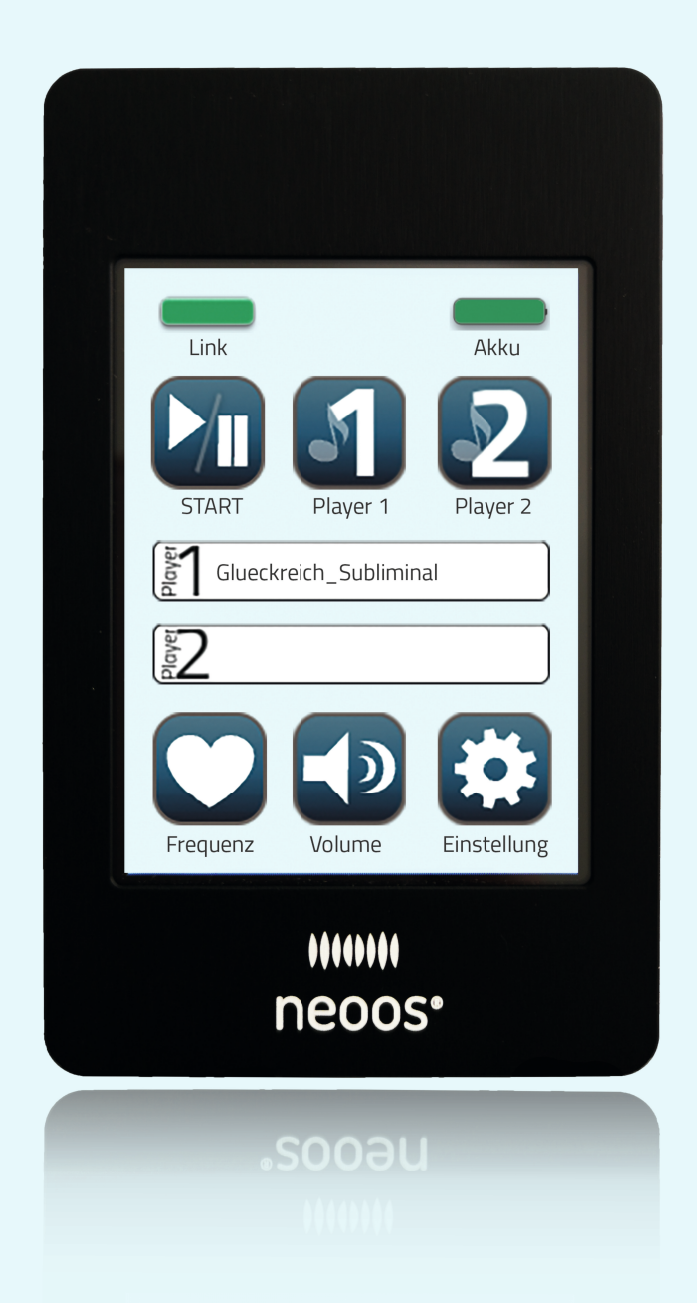

# **Bedienungsanleitung**

### **Du willst direkt starten?**

Dann melde dich auf unserer Lernplattform **my.kosys.de** an. Mit dem Kauf deines neoos® hast du per E-Mail deine Zugangsdaten erhalten.

Unter dem Button "Los geht's mit KOSYS" findest du:

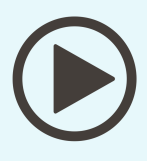

**Video-Anleitungen**

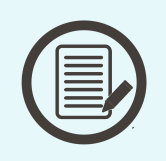

Schritt-für-Schritt-**Anleitungen**

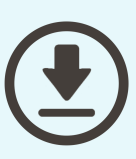

**Los geht's mit KOSYS**

**my.kosys.de**

**Downloadbereich**

### **Hast du weitere Fragen?**

Wir helfen dir gerne! In unserem Hilfe-Center findest du die Antworten auf viele häufig gestellte Fragen rund um den neoos®: **hilfe.kosys.de**

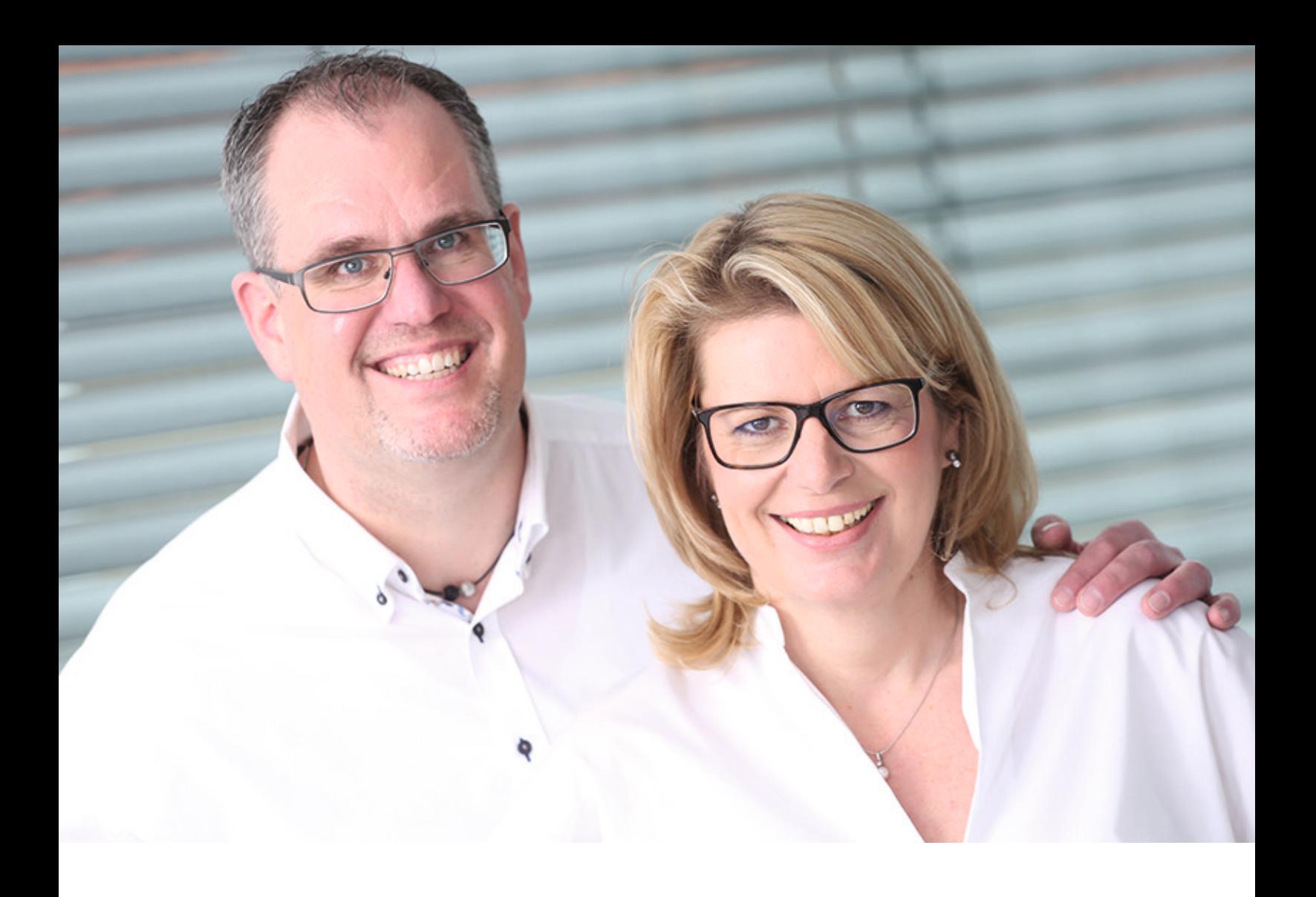

### **Herzlich willkommen in der neoos®-Familie!**

Wir freuen uns sehr, dass du dich für unser innovatives Produkt entschieden hast. Dieses kleine Gerät kann dir zum geschätzten Begleiter werden, wenn es um Lernen, Mental Training und ein besseres Wohlbefinden geht.

Denn mit dem neoos® bist du in der Lage, auf eine ganz neuartige Weise – nämlich durch das Hören über die Haut® – Inhalte aufzunehmen und langfristig im Gehirn zu verankern.

Gleichzeitig kannst du durch die fünf verschiedenen Trägerfrequenzen dein Wohlbefinden deutlich steigern.

Wir wünschen dir viel Freude und Erfolg mit der Anwendung des neoos®.

Dein KOSYS-Team

#### **ON/OFF**

**LINK-ANZEIGE**

**LAUTSTÄRKE**

 **START/STOPP-BUTTON** Die Übertragung kann jederzeit mit dem Start/

Durch 2- bis 3-sekündiges Drücken schaltest du das Gerät ein und aus.

### **STATUS-LED**

 Sie leuchtet grün, wenn sich eine abspielfähige Datei auf dem neoos® befindet.

#### **AKKU-LED**

Diese LED zeigt den aktuellen Akkustand.

#### **SCHWINGUNGS-GEBER**

Hier wird das Kabel der Schwingungsgeber angeschlossen.

#### **LINK-LED**

 Sie zeigt an, ob beide Kontakte auf der Haut aufliegen und die Übertragung gewährleistet ist.

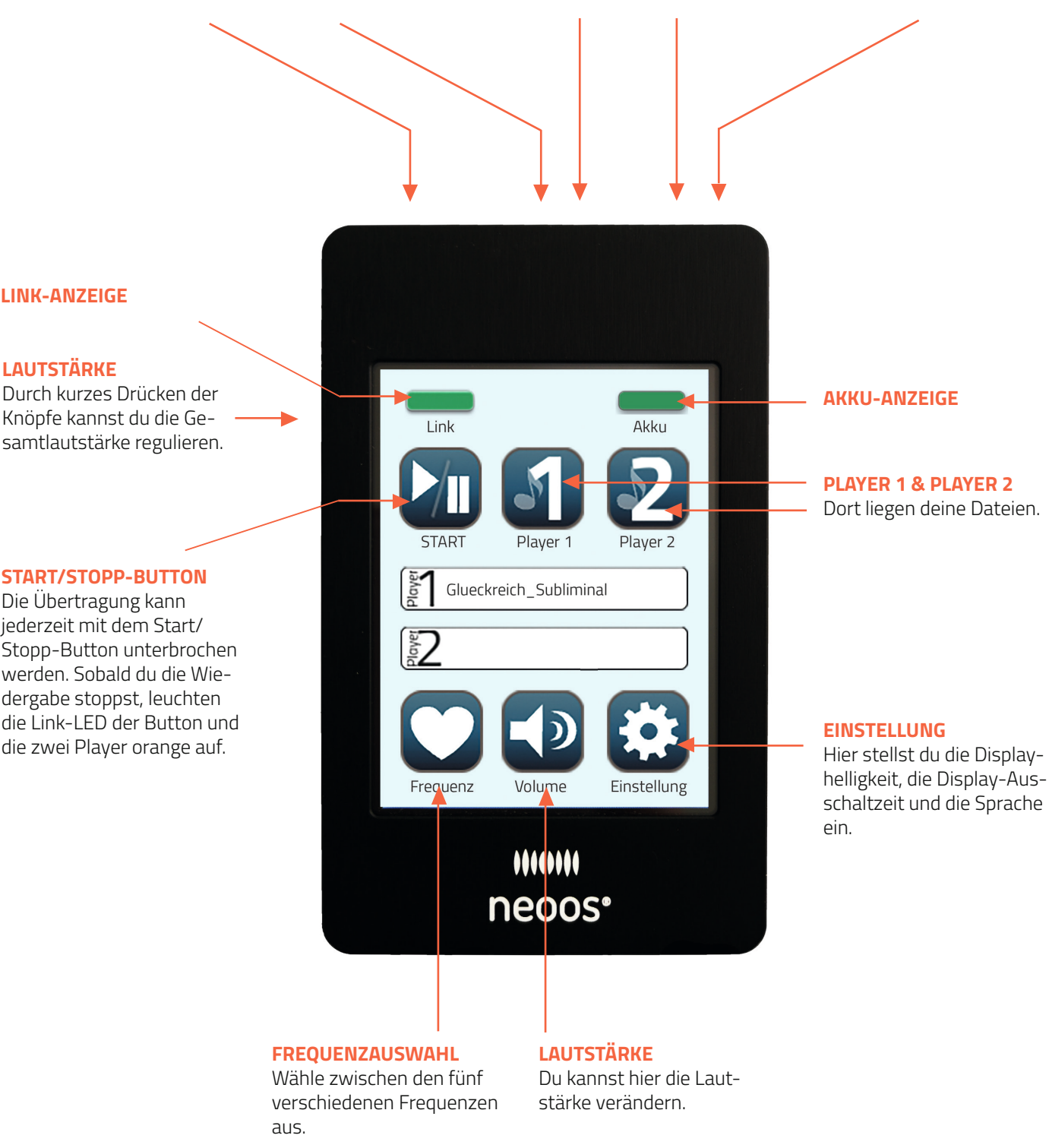

### **Bist du bereit, dich mit dem neoos® vertraut zu machen?**

#### **Einschalten**

Drücke den ON/OFF-Knopf für 2 – 3 Sekunden. Nach kurzer Zeit leuchtet sowohl die Akku-LED als auch die Status-LED und das Display des neoos® schaltet sich ein.

#### **Akku überprüfen**

Überprüfe den aktuellen Akkustatus auf deinem Display: grün = 100 - 20% | gelb = 20 - 10% | rot = 10 - 0%.

#### **Schwingungsgeber anbringen**

Schließe die Schwingungsgeber an. Mit dem beigelegten Schweißband kannst du die Schwingungsgeber z. B. am Hand- oder Fußgelenk anbringen. Du kannst sie auch im Bund der Hose, im BH oder mit einem Tape am Rücken befestigen.

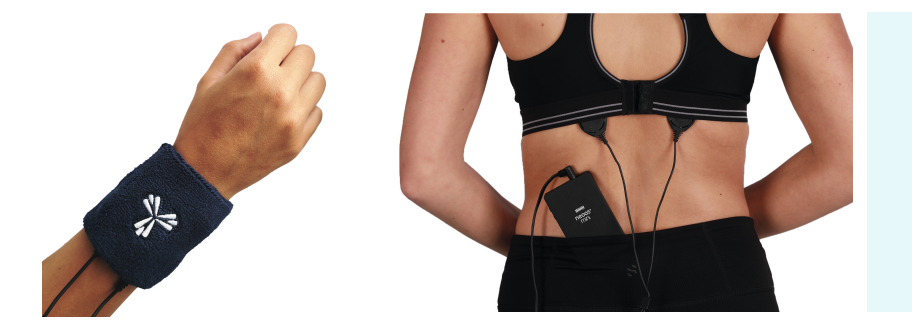

#### **WICHTIG:**

Es müssen beide Kontakte direkt auf der Haut aufliegen, es darf **keine dichte Behaarung** zwischen Schwingungsgeber und Haut sein.

Sobald du die Schwingungsgeber mit deiner Haut in Kontakt bringst, fängt die Übertragung an. Du hörst ein leises Plätschern und die Link-Anzeige ist grün. Das kann je nach Hautwiderstand einige Sekunden dauern. Falls es länger dauert, kannst du die Haut an der Stelle mit etwas Wasser anfeuchten.

#### **Frequenz einstellen**

Nun stellst du die passende Frequenz ein. Hierbei hast du **fünf verschiedene Frequenzen** zur Auswahl:

**HERZ** sorgt für eine **entspannte Konzentration**; optimal für Entspannung, Arbeit, Schlaf und Meditation geeignet. **DARM** sorgt ebenfalls für **entspannte Konzentration** und kann ähnlich wie die Herzfrequenz eingesetzt werden. **GEHIRN** aktiviert die **Körperspannung**; eignet sich daher für Arbeiten mit hoher Konzentration und Bewegung. **WOBBELN BODY** bringt den gesamten Körper **dynamisch in Ausgleich**; sollte für 20 bis 25 Minuten pro Tag verwendet werden. **WOBBELN HERZ-HIRN** optimal geeignet, um Lern- und Trainingsinhalte in den **drei Intelligenzzentren** (Herz, Hirn, Darm) zu integrieren.

#### **Lautstärke einstellen**

Verändere individuell die Lautstärke von Player 1, Player 2 und Rosa Rauschen. Mit dem Master Volume kannst du zum Schluss die Gesamtlautstärke regulieren. Optimal ist die Lautstärke, wenn du ohne Außengeräusche einen minimalen Höreindruck genießt.

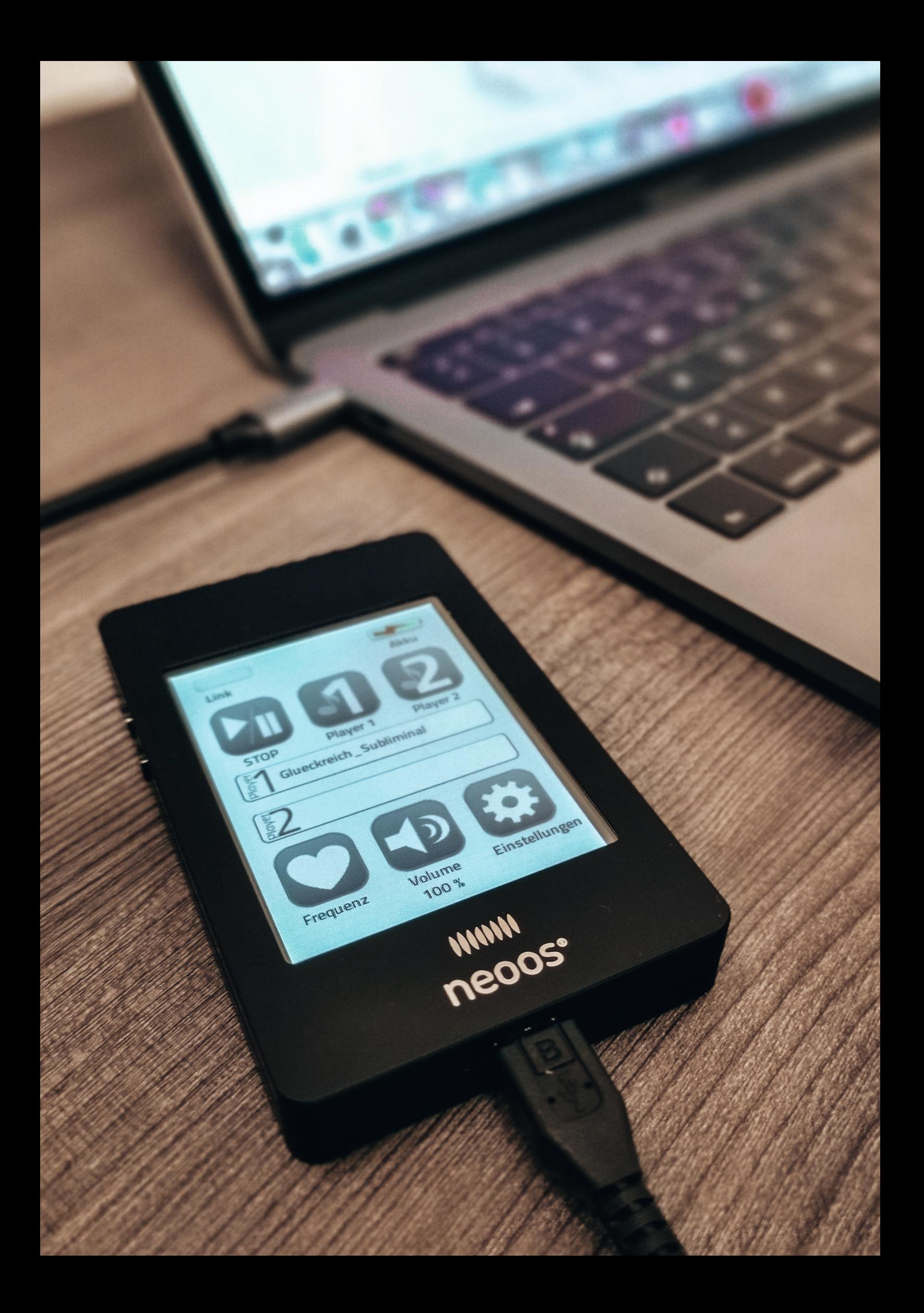

## **Dateien auf den neoos® übertragen – das ist ganz einfach!**

#### **Mit dem PC verbinden**

Dafür musst du den neoos® durch das im Lieferumfang enthaltene USB-Kabel mit einem Computer verbinden. Anschließend erscheinen dort zwei externe Laufwerke ("Player1" und "Player2").

Wenn du den "Player 1" öffnest, siehst du, wie die Ordnerstruktur im Auslieferungszustand des neoos® aussieht. Auf der Oberfläche liegt das Mental Training ("Glueckreich\_Subliminal.mp3"), das kostenfrei im Lieferumfang enthalten ist.

#### **neoos® mit Dateien bespielen**

1) Du lädst dir deine Dateien von der Lernplattform **my.kosys.de** herunter. Die Zugangsdaten hast du bereits per E-Mail erhalten. Für den neoos® benötigst du den Ordner für das Hören über die Haut. Die Dateien werden auch Subliminals genannt.

2) Du erstellst in deinem Laufwerk ("Player1") einen weiteren Ordner (z. B. Englisch Einsteiger) und kopierst die Subliminal-Dateien vom Computer in diesen Ordner (Abb.1).

3) Du verschiebst dein Mental Training bzw. sonstige Inhalte in den Player 2.

Wenn alle Daten aufgespielt sind, nimmst du den neoos® vom Kabel und startest ihn neu.

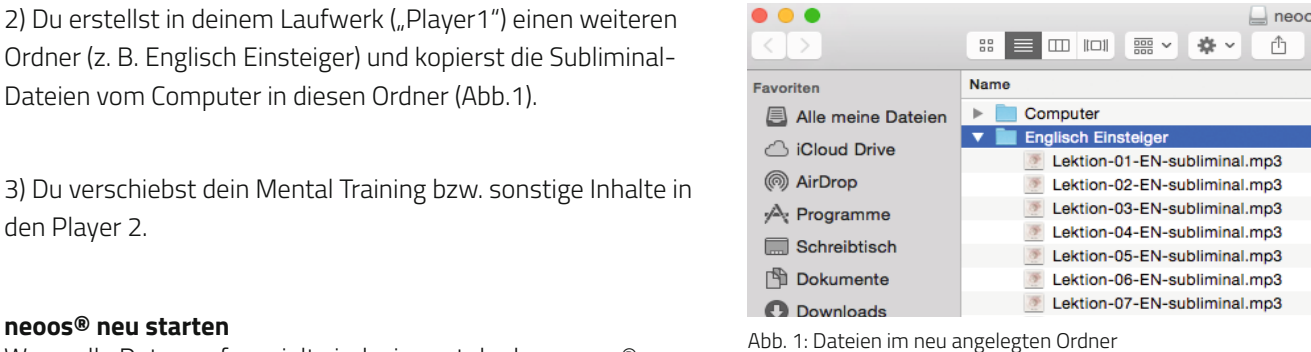

#### **Gewünschte Inhalte auswählen**

Du wählst auf deinem neoos® 2 im Player 1 und im Player 2 die gewünschten Inhalte zum Abspielen aus. Hinter den ausgewählten Dateien erscheint ein grünes Häkchen (Abb. 2). Die Bestätigung deiner Auswahl erfolgt über den Bestätigungshaken unten rechts.

Daraufhin werden die ausgewählten Dateien automatisch in Endlosschleife abgespielt.

Ausführliche Bedienungsanleitungs-Videos findest du auf deiner Lernplattform unter: **my.kosys.de**

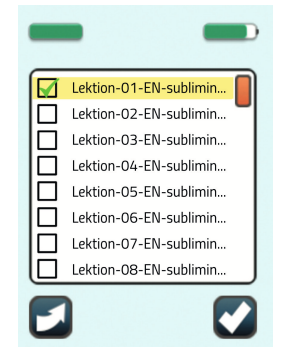

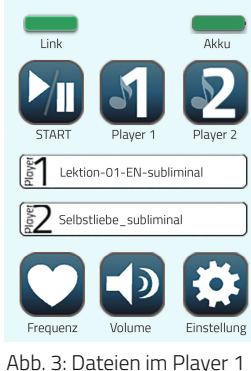

Abb. 2: Ausgewählte Datei Abb. 3: Dateien im Player 1

und 2

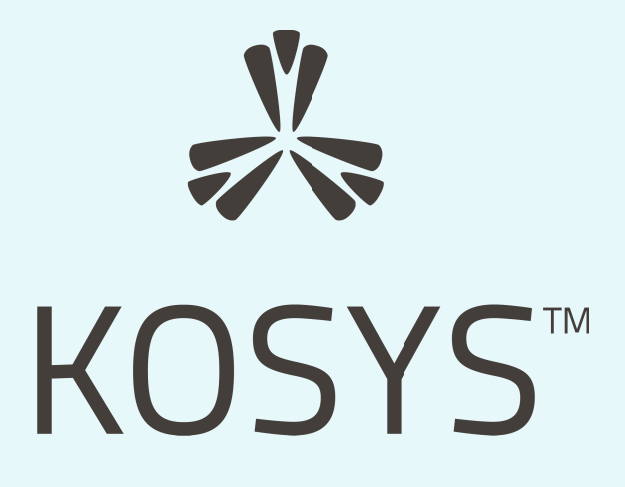

### **www.kosys.de josua.kohberg.kosys**

#### **Bitte beachte folgende Hinweise:**

- 1. Achte immer darauf, genügend Wasser zu trinken.<br>2. Der neoos® 2 synchronisiert deine Gehirnhälften
- 2. Der neoos® 2 synchronisiert deine Gehirnhälften und gleicht die Aktivität deiner Meridiane aus. Bitte verwende den neoos® 2 deshalb nicht, wenn du unkontrolliert Alkohol, Drogen oder drogenähnliche Substanzen einnimmst.
- 3. Wenn du unter psychischen Erkrankungen und/oder Psychosen leidest, Epileptiker bist oder eine Neigung zu Epilepsie aufweist, solltest du vor der Anwendung deinen Arzt hinzuziehen. 4. Das Gleiche gilt, wenn du einen Herzschrittmacher (oder ein vergleichbares Gerät) trägst.
- 

Bitte beachte, dass der neoos®2 Lern- und Wellnessanwendungen unterstützt. Er ist weder ein Medizingerät noch ersetzt der neoos® ärztliche Behandlungen. Bei gesundheitlichen Beschwerden ziehe bitte immer deinen Arzt oder Heilpraktiker zurate. Grundsätzlich gelten unsere allgemeinen Geschäftsbedingungen.

#### **Copyright by KOSYS® Group – alle Rechte vorbehalten**

Jede Vervielfältigung dieser Publikation, insbesondere das elektronische Publizieren in allgemein zugänglichen Netzwerken wie dem Internet, auch auszugsweise, ist ohne schriftliche Genehmigung durch KOSYS® untersagt.